## **VADEMECUM INTERFACE MAPUBLISHER**

## Interface d'accueil Web des cartes

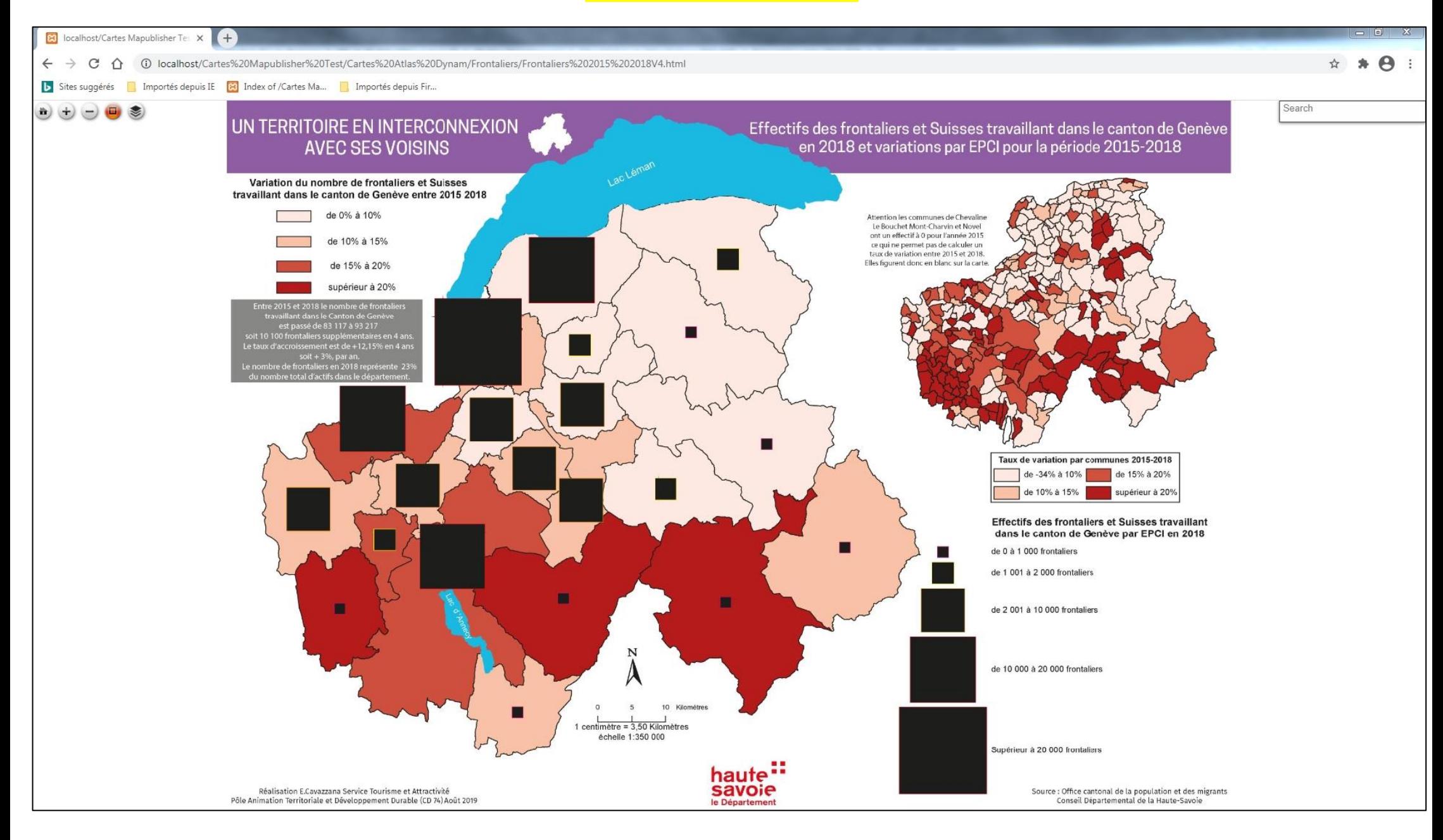

## Navigation sur la carte à l'aide des outils intégrés en haut à gauche de la fenêtre carte/ et fonction de recherche en haut à droite de la carte

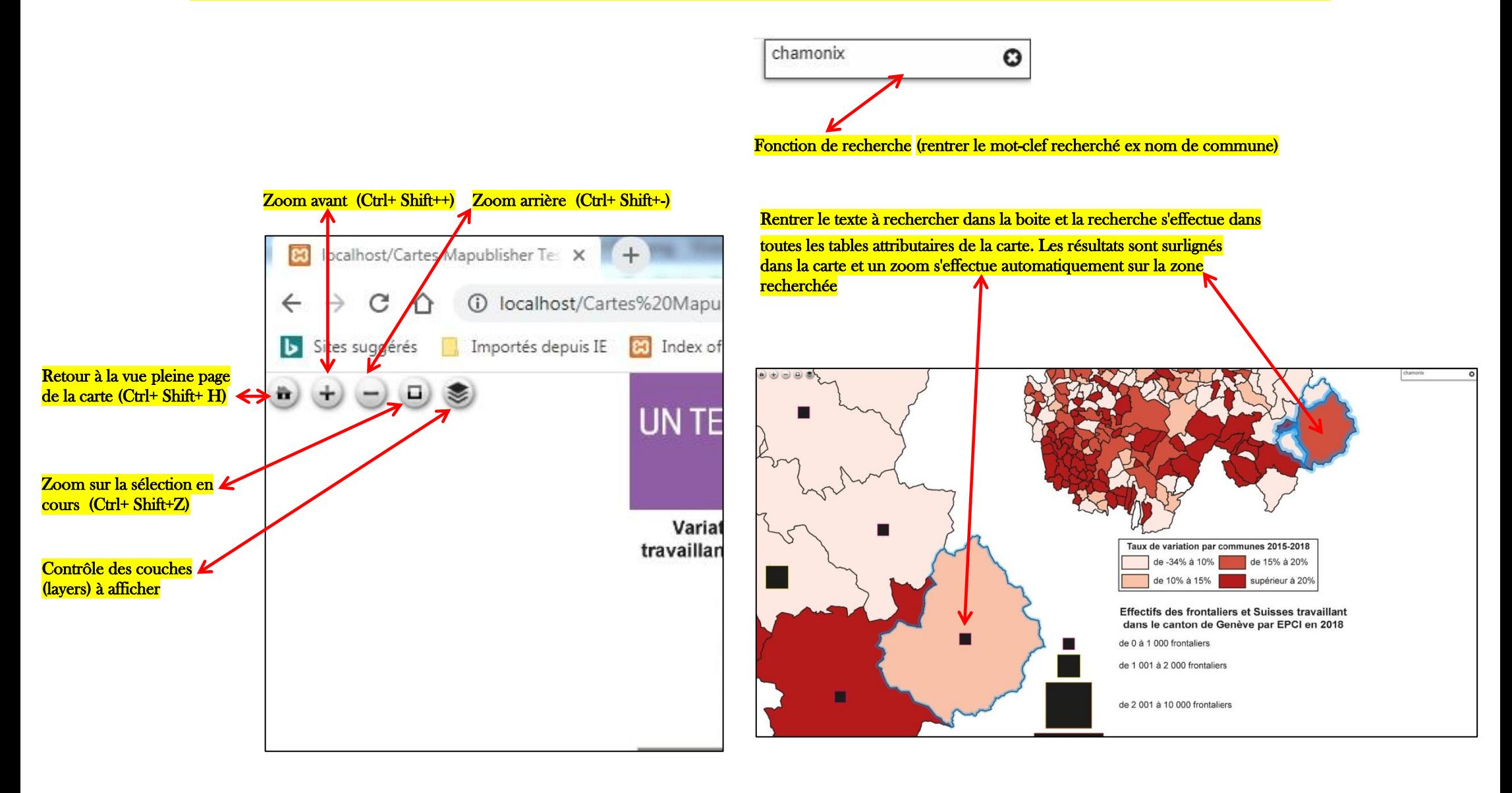

## Navigation sur la carte à l'aide de la souris et sélection des données attributaires en cliquant sur une zone

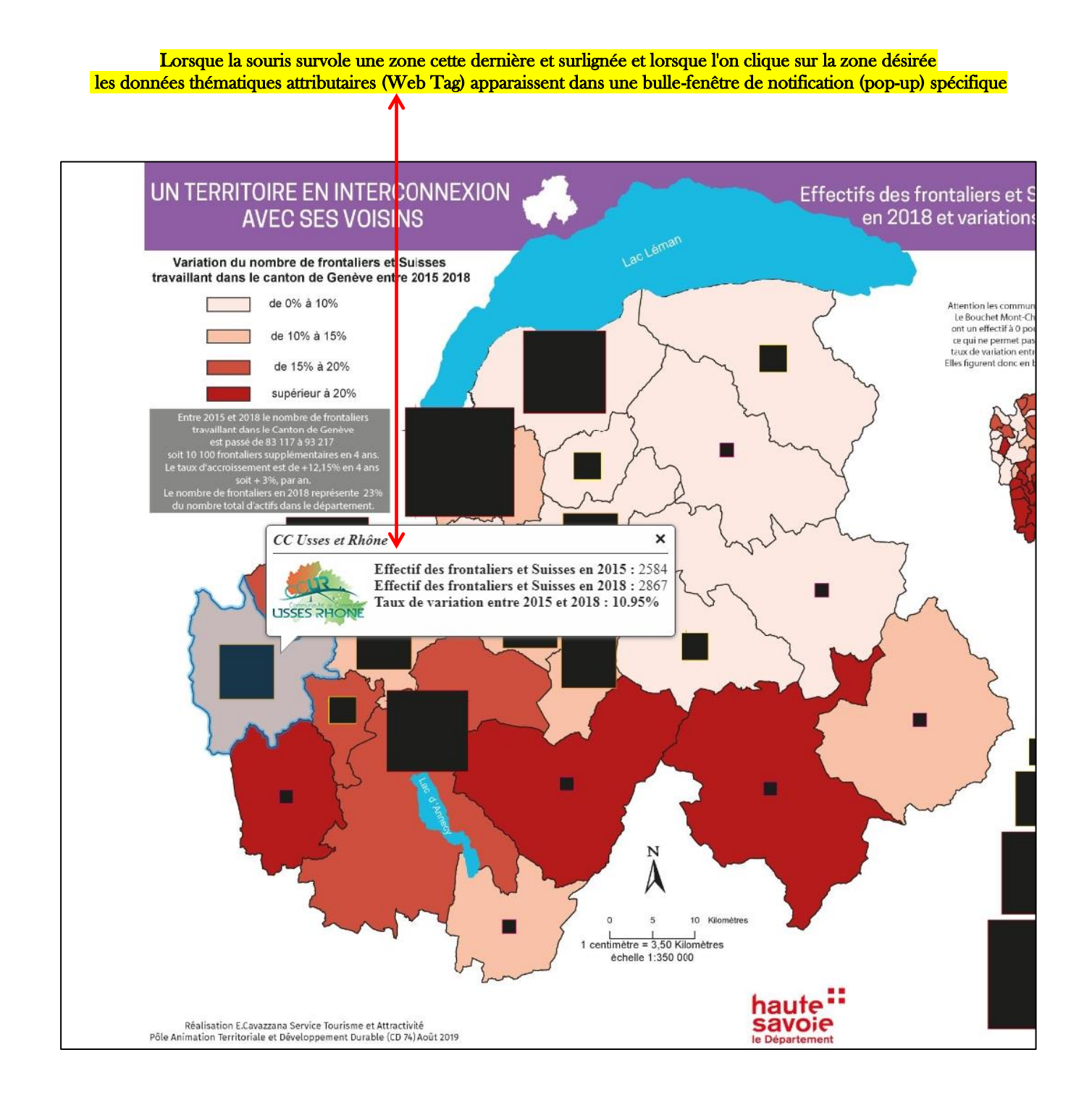